# **การประชาสัมพันธ์หลักสูตร และการรับสมัครนักศึกษาใหม่ ปีการศึกษา 2564**

## **การพัฒนากระบวนการรับสมัครนักศึกษาใหม่**

การรับสมัครนักศึกษาใหม่ ถือเป็นหนึ่งในภารกิจหลักของหน่วยงาน ในฐานะการเป็นหน่วยงาน สนับสนุนการจัดการศึกษาของมหาวิทยาลัย โดยประสานความร่วมมือกับคณะและโรงเรียนต่าง ๆ เพื่อ เป็นการแลกเปลี่ยนข้อมูลข่าวสารด้านการศึกษา ประชาสัมพันธ์หลักสูตร การแนะแนวการศึกษาต่อ และ ประชาสัมพันธ์แผนการรับนักศึกษาแก่ผู้สนใจ ซึ่งการประชาสัมพันธ์หลักสูตรเชิงรุกถือเป็นอีกช่องทาง หนึ่งในการสร้างการรับรู้และสร้างความเข้าใจในข่าวสารด้านการศึกษาต่อของมหาวิทยาลัยแก่บุคคล ้ทั่วไปที่สนใจเข้าศึกษาต่อ จากผลการดำเนินกิจกรรมที่ผ่านมา สำนักส่งเสริมฯ ได้ทบทวนขั้นตอน กระบวนการการปฏิบัติเพื่อปรับปรุงการดำเนินงานซึ่งจะส่งผลต่อกิจกรรม แบ่งออกเป็น 3 กลุ่ม กิจกรรมทให้มีความเชื่อมโยงกัน ดังนี้

## **1. ด้านการสื่อสาร การประชาสัมพันธ์และการสร้างเครือข่าย**

 ทบทวนกระบวนการ และวิธีการตลอดจนการวางแผนการสื่อสาร ประชาสัมพันธ์ข้อมูลข่าวสาร การประชาสัมพันธ์หลักสูตร การรับสมัครนักศึกษาใหม่ในเชิงรุกให้มากยิ่งขึ้นเพื่อให้สามารถเข้าถึง กลุ่มเป้าหมายได้อย่างทั่วถึง มีกิจกรรมในการประชาสัมพันธ์เชิงรุกดังนี้

 1.1 ด ำเนินกำรศูนย์กลำงประสำนงำนระหว่ำง อำจำรย์แต่ละคณะ และโรงเรียนที่มีควำม ต้องกำรเข้ำร่วมโครงกำร [http://bit.ly/prnsru](http://bit.ly/prnsru62)62

1) เว็บไซต์

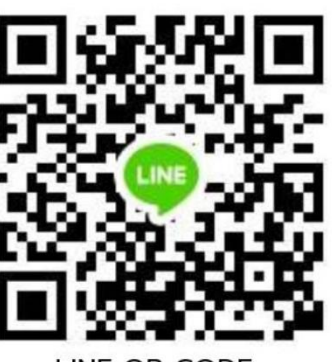

**LINE OR CODE** ประสานงานประชาสัมพันธ์หลักสูตร

### รับสมัครนักศึกษา ประจำปีการศึกษา 2564 ระดับปริญญาตรี ภาคปกติ

อาจารย์ทุกคณะสามารถประสานงาน ระหว่างคณะได้ โดย ADD LINE เพื่อแลกเปลี่ยน ข้อมลข่าวสารการประชาสัมพันธ์หลักสตร

- ตรวจสอบ <u>สถิติจำนวนนักศึกษาจากสถานศึกษาต่าง ๆ ที่รับเข้าศึกษา</u> (เลือก ประเภทนักศึกษา ปีที่เข้าศึกษา คณะ และ หลักสูตร ระบบจะแสดงรายละเอียดว่า หลัก สตรของอาจารย์มีนักศึกษามาเรียนจากโรงเรียนอะไรบ้าง)
- เว็บไซต์รับสมัคร นักศึกษาใหม่ http://www.nsru.ac.th/pr
- แจ้งข้อมูล เพื่อใช้ในการจัดทำประชาสัมพันธ์หลักสูตร https://forms.gle /gtgtwgoDwEMgxLxi9

ตัวอย่างหน้าเว็บไซต์สำหรับประสานงานระหว่างอาจารย์ ที่จะเข้าร่วมโครงการประชาสัมพันธ์เชิงรุก

2) Line Group

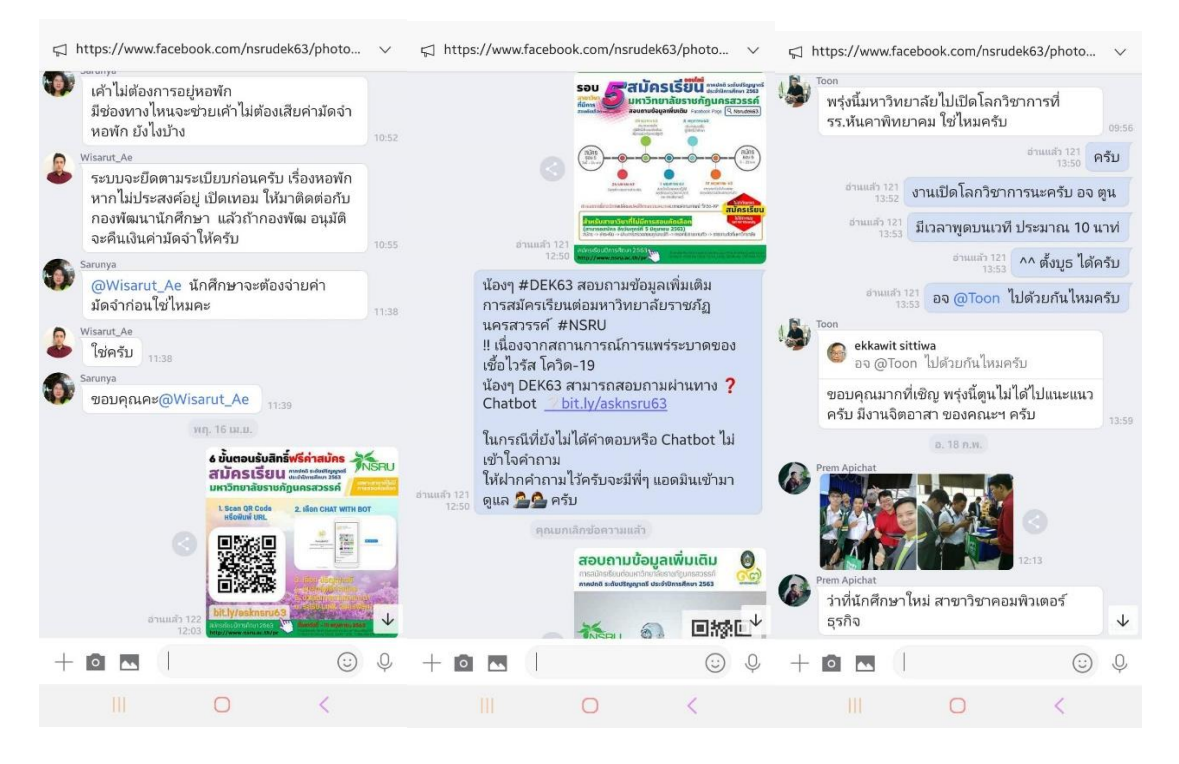

1.2 ดำเนินการผลิตสื่อเพื่อการประชาสัมพันธ์มหาวิทยาลัย โดยมีการปรับปรุงข้อมูล

มหำวิทยำลัย เพื่อกำรประชำสัมพันธ์

1) ผลิตวิดีโอเพื่อใช้ในการประชาสัมพันธ์

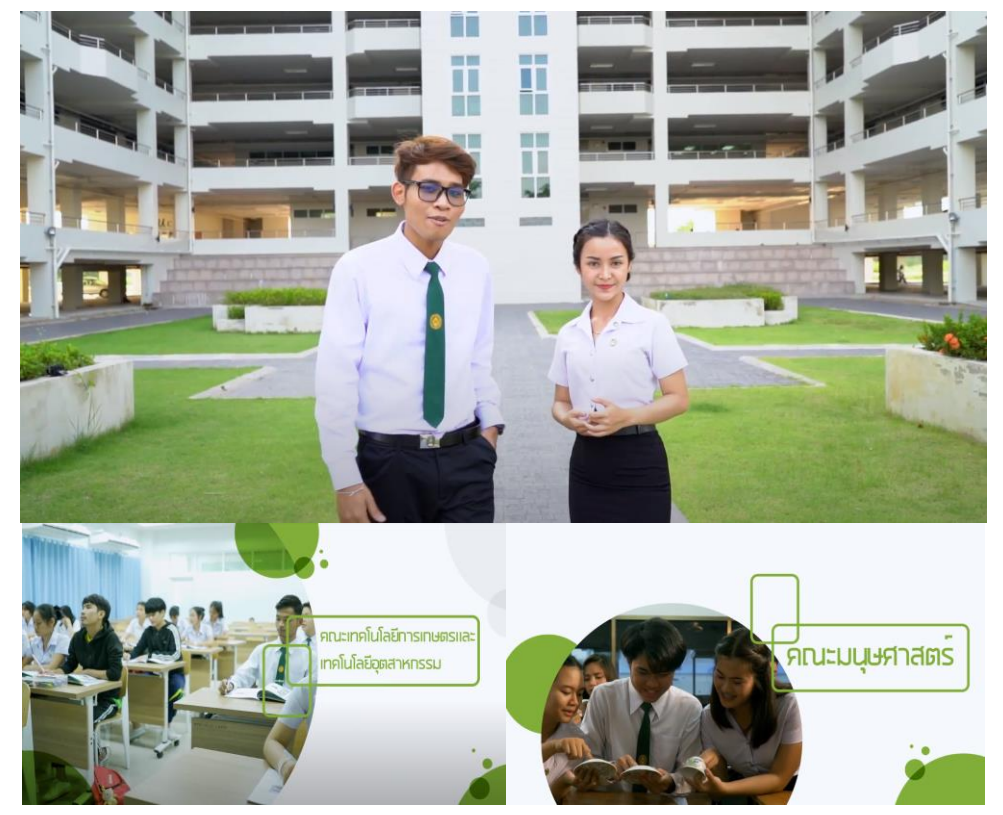

1.3 ดำเนินการสร้างช่องทางการสื่อสารเพื่อการประชาสัมพันธ์ข้อมูลมหาวิทยาลัยราชภัฏ นครสวรรค์ และหลักสูตรที่เปิดสอน ผ่านสื่อสังคมออนไลน์ (social media) ได้แก่ LINE@, สื่อออนไลน์บน Facebook และกำรโฆษณำบน Facebook

1) CHAT BOT ผ่านสื่อสังคมออนไลน์ FACEBOOK

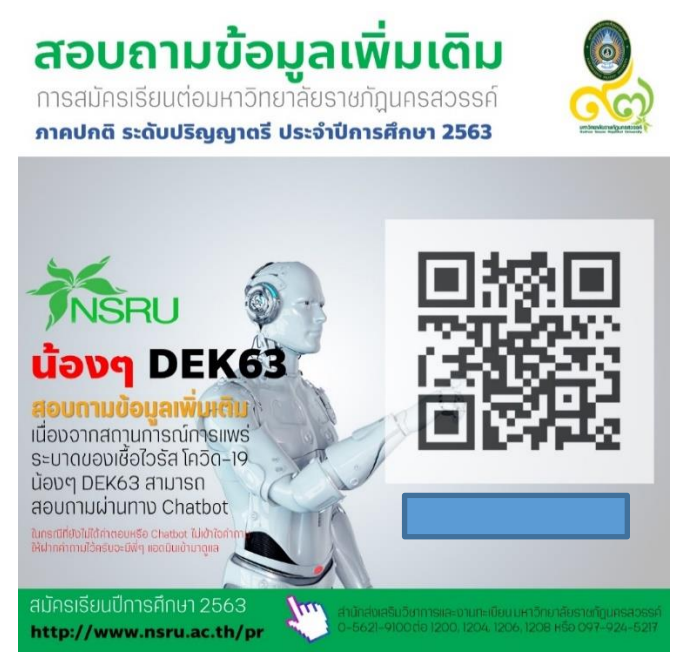

การประยุกต์ใช้สื่อสื่อสังคมออนไลน์ CHAT BOT ผ่านสื่อสังคมออนไลน์ FACEBOOK

2) ผลิตสื่อออนไลน์ เผยแพร่บน Facebook โดยกระตุ้นยอดเข้าชมด้วยการ ใช้บริการ

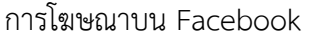

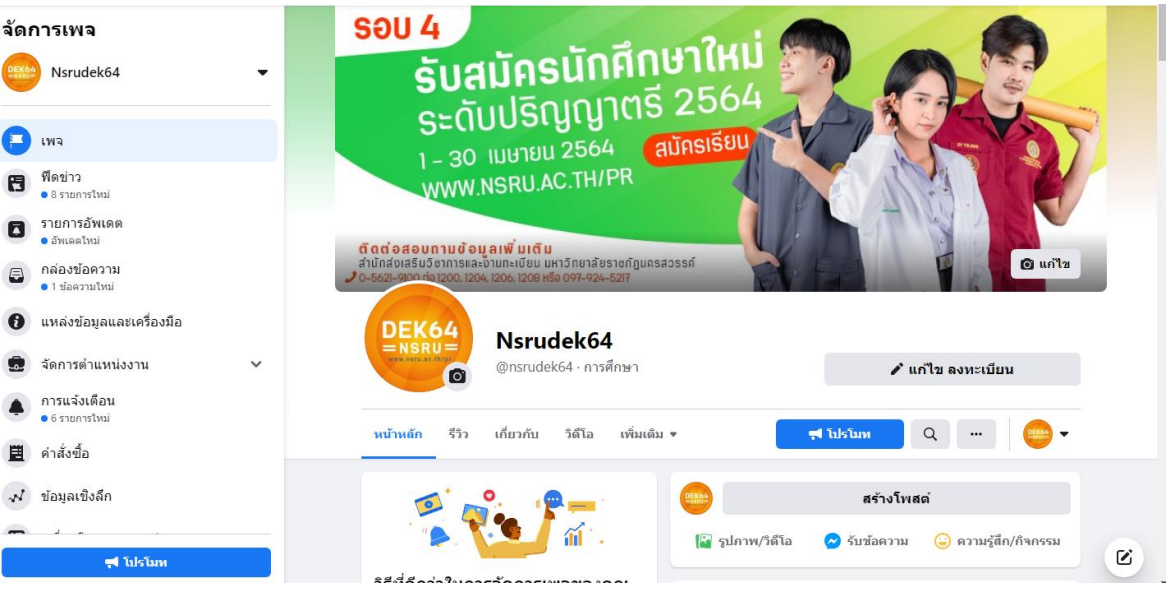

Facebook ที่ใช้เป็นสื่อการในการประชาสัมพันธ์หลักสูตร

# โดยมีการกระตุ้นการการประชาสัมพันธ์โดยการใช้การโฆษณาผ่านช่องทางออนไลน์

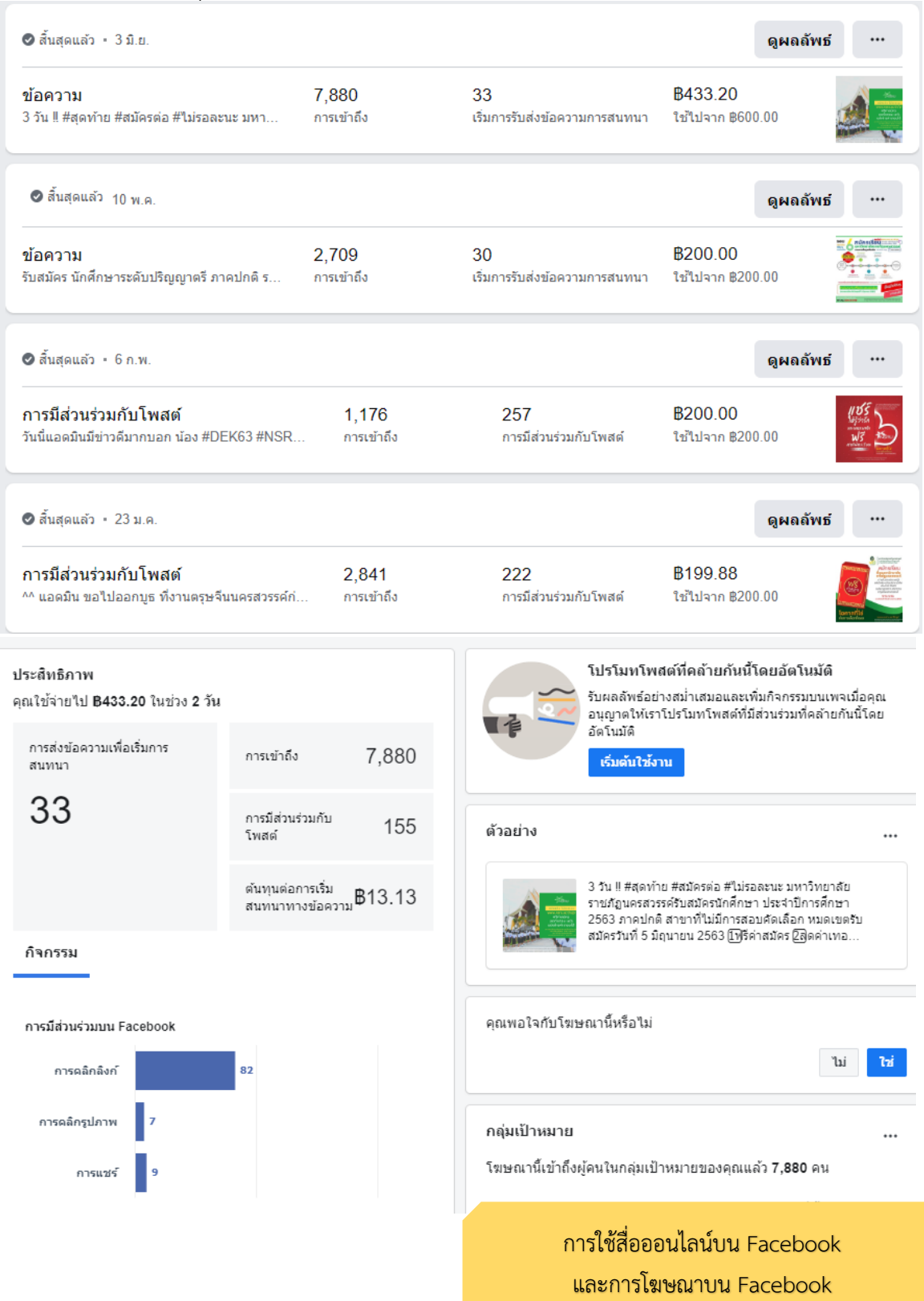

3) สื่ออินโฟกราฟิกที่เผยแพร่ภายช่องทางสื่ออนไลน์โดยเพิ่มความน่าสนใจมากยิ่งขึ้น

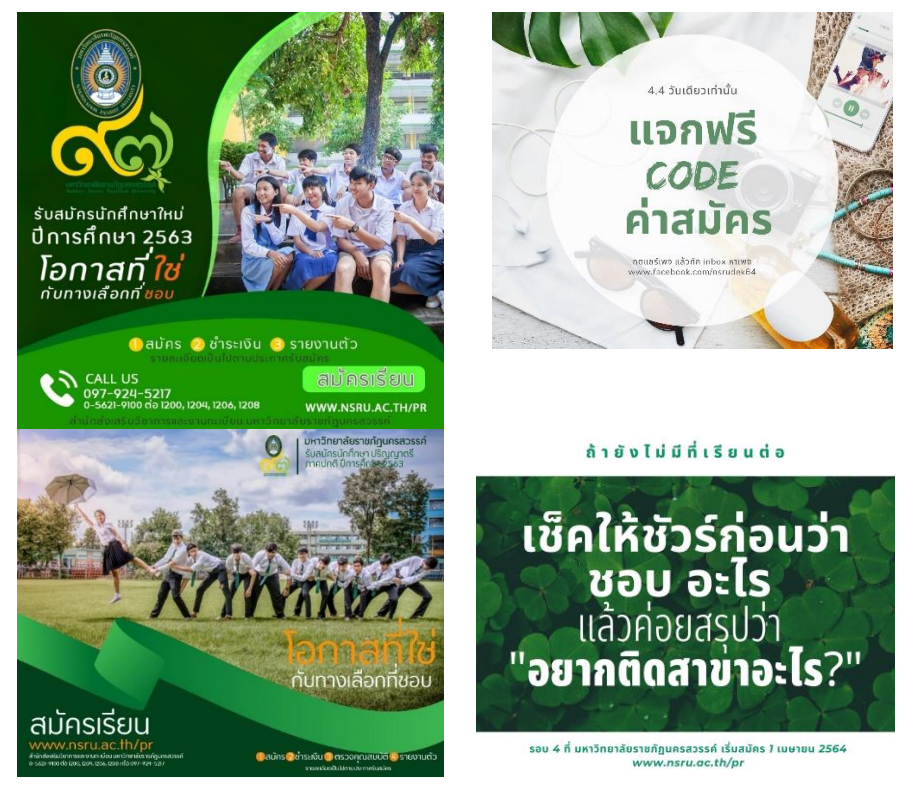

ตัวอย่างการออกแบบสื่อประชาสัมพันธ์ สื่อสังคมออนไลน์ (social media) ผ่าน Facebook Ads

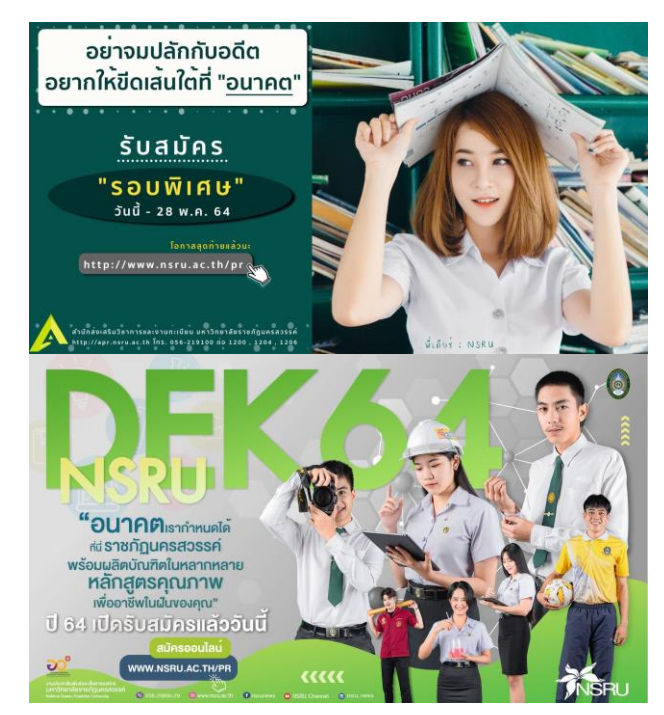

### 4) สื่อวิดีโอเพื่อที่เผยแพร่ทางช่องทางออนไลน์

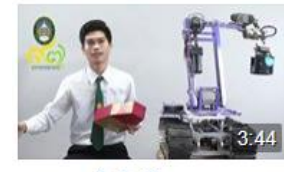

ิดณะเทคโนโลยีการเกษตรและ เทคโนโลยีอุตสาหกรรม |... การรับชม 1.8 พัน ครั้ง - 17 ตุลาคม 2019

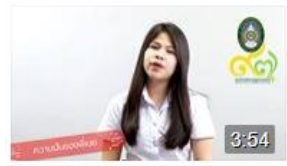

คณะวิทยาศาสตร์และ เทคโนโลยี |... การรับชม 947 ครั้ง - 10 ตุลาคม 2019

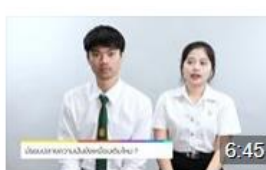

คณะวิทยาศาสตร์และ เทคโนโลยี |... การรับชม 1.3 พัน ครั้ง - 16 ตุลาคม 2019

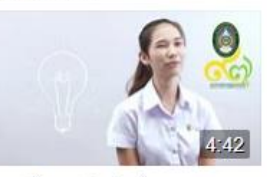

คณะวิทยาศาสตร์และ เทคโนโลยี |... การรับชม 1.8 พัน ครั้ง - 9 ตุลาคม กันยายน 2019 2019

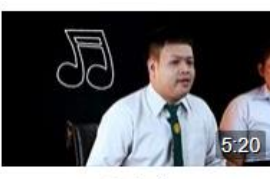

คณะมนษยศาสตร์และ สังคมศาสตร์ | สาขาวิชาดนตรี การรับชม 474 ครั้ง - 13 ตลาคม 2019

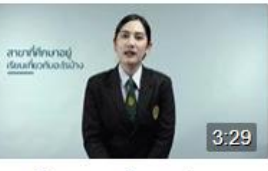

คณะวิทยาการจัดการ |... การรับชม 1.4 พัน ครั้ง - 29

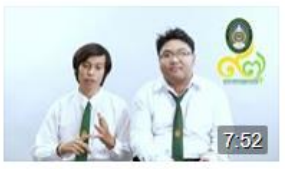

ดณะวิทยาศาสตร์และ เทคโนโลยี |... การรับชม 1.2 พัน ครั้ง - 12 ดุลาคม 2019

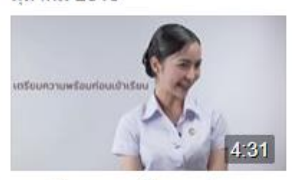

คณะวิทยาการจัดการ | หลักสูตรนิเทศศาสตร์ การรับชม 1.4 พัน ครั้ง - 26 กันยายน 2019

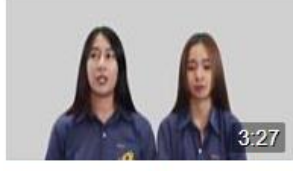

คณะเทคโนโลยีการเกษตรและ ้เทคโนโลยีอุตสาหกรรม |... การรับชม 855 ครั้ง - 26 ตุลาคม 2019

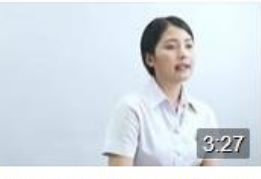

ดณะเทคโนโลยีการเกษตรและ <sub>คณะวิทยาศาสตร์และ</sub> เทคโนโลยีอุตสาหกรรม |... การรับชม 2 ฟัน ครั้ง - 22 ตุลาคม - การรับชม 1.4 พัน ครั้ง - 28 2019

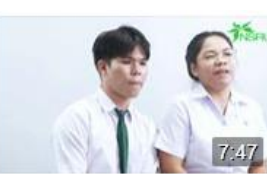

เทคโนโลยี | สาขาเคมี มกราคม

#### $1:30$ The Inspiration | แรงบันดาล ใจ จากพี่สู่น้อง #NSRU... การรับชม 1.3 พัน ครั้ง - 13 กันยายน 2019

# ตัวอย่างวิดีโอสัมภาษณ์รุ่นพี่มหาวิทยาลัยราชภัฏ

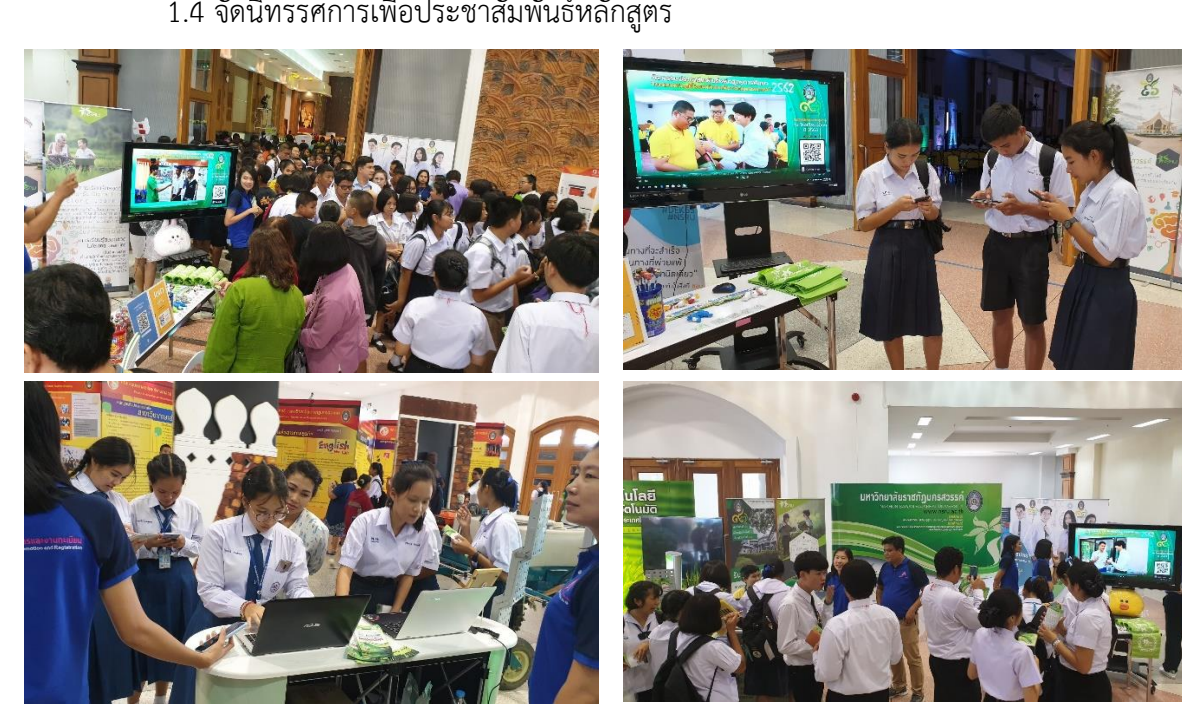

1.4 จัดนิทรรศการเพื่อประชาสัมพันธ์หลักสูตร

### **2. การสร้างเครือข่ายและการแนะแนวการศึกษา**

กิจกรรมประชำสัมพันธ์หลักสูตรและแนะแนวกำรศึกษำ ไปยังโรงเรียนต่ำง ๆ เพื่อสร้ำงเครือข่ำย ควำมร่วมมือทำงวิชำกำร และกำรประชำสัมพันธ์ข่ำวสำรทำงกำรศึกษำ โดยลงพื้นที่แนะแนวกำรศึกษำ ให้แก่โรงเรียนต่าง ๆ ทั้งในเขตพื้นที่บริการ และจังหวัดใกล้เคียง จำนวน 28 โรงเรียน

### **ข้อมูลการประชาสัมพันธ์หลักสูตร**

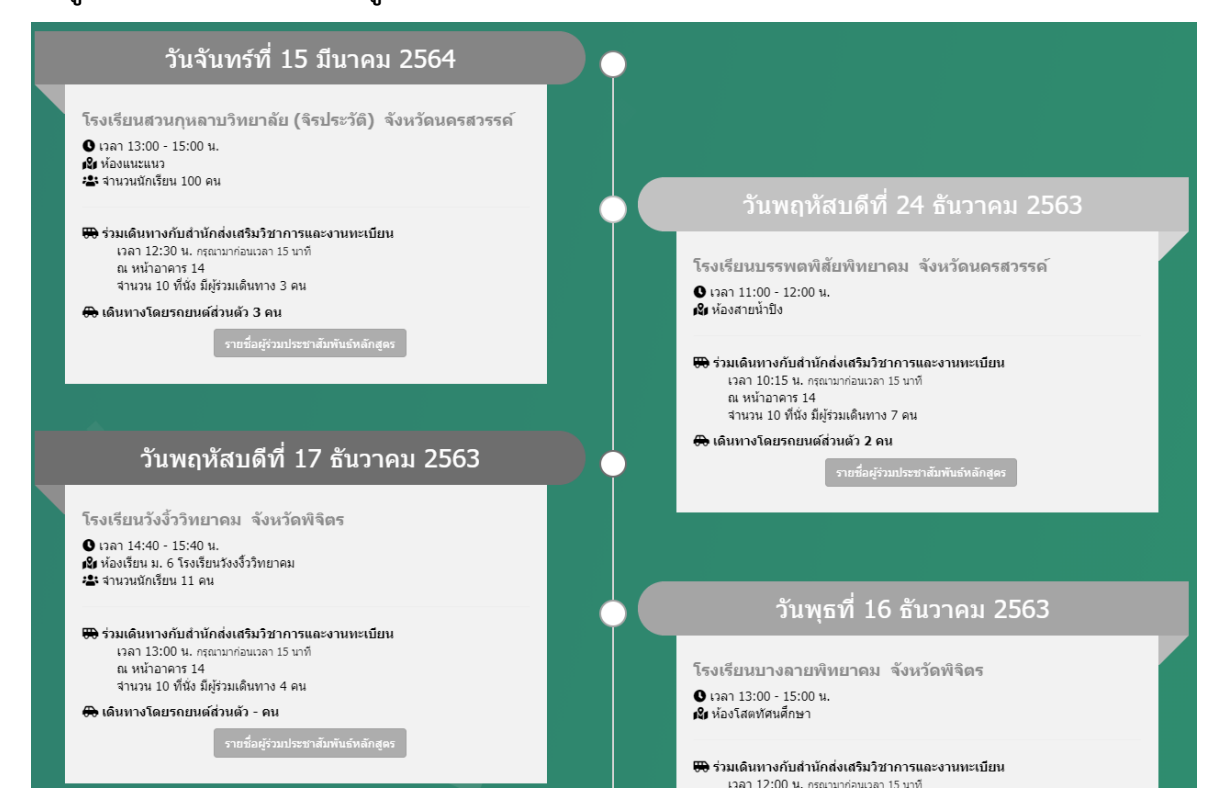

### **สถิติผู้สมัครช่วงออกแนะแนวตามโรงเรียน**

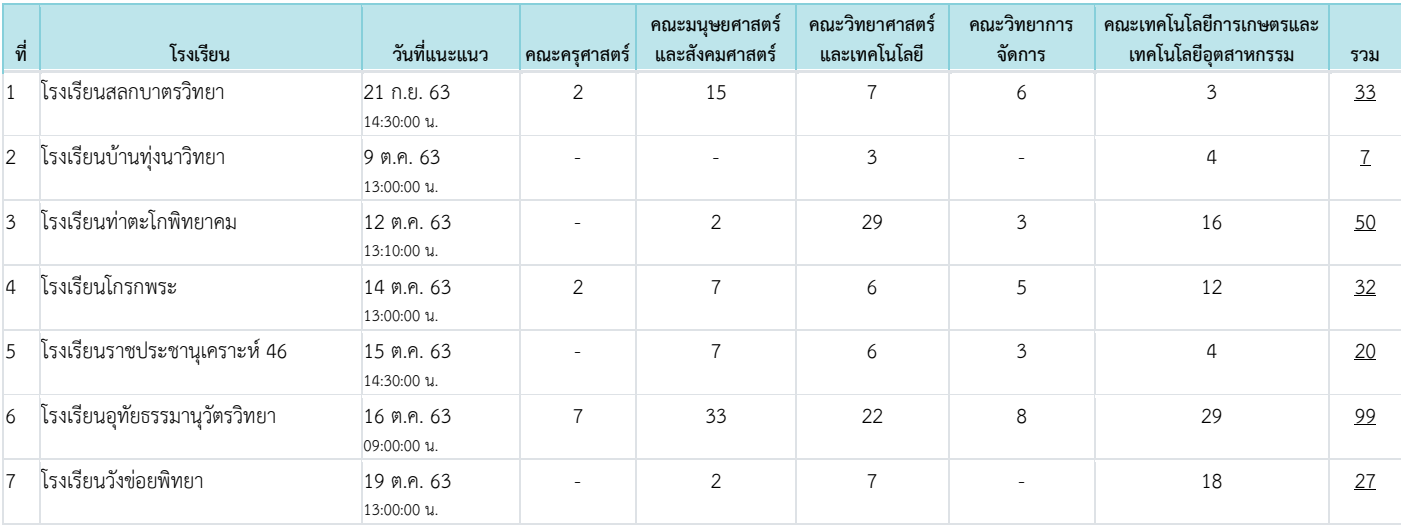

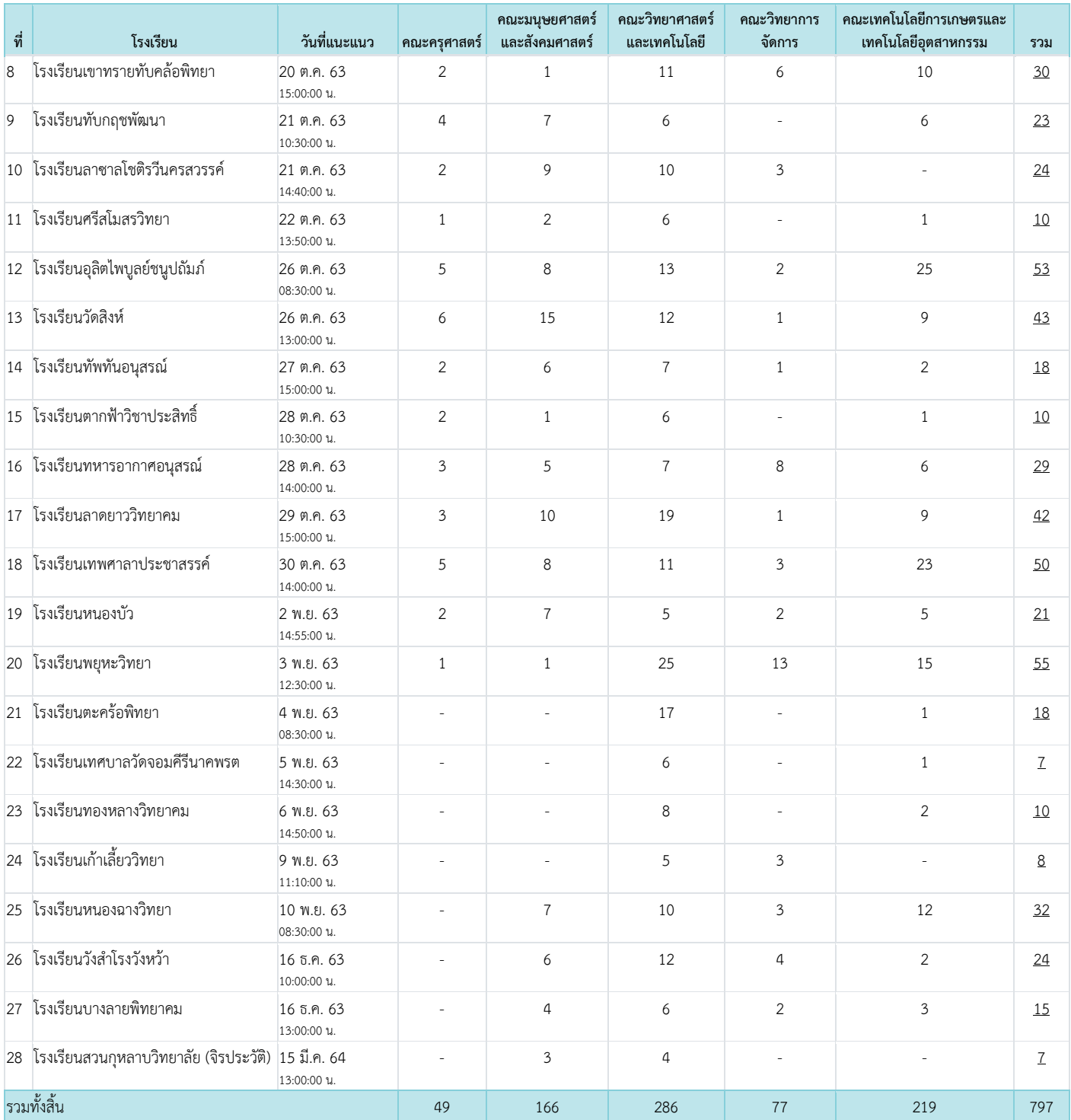

้นอกจากนี้ สำนักส่งเสริมฯ ได้ดำเนินการการประเมินการจัดกิจกรรมในภาพรวม โดยทำการ จัดเก็บข้อมูลจำกนักเรียนที่เข้ำร่วมกิจกรรมและเข้ำศึกษำเป็นนักศึกษำในสำขำวิชำต่ำง ๆ ของ มหำวิทยำลัย ถึงประเมินประสิทธิภาพการใช้สื่อประชาสัมพันธ์เพื่อการรับสมัคร (ประเมินกิจกรรม / ประสิทธิภาพสื่อที่ใช้) เข้ำศึกษำต่อระดับอุดมศึกษำที่มหำวิทยำลัยรำชภัฏนครสวรรค์ สรุปผลได้ดังนี้

1. สื่อประชำสัมพันธ์แรกที่นักศึกษำรับรู้กำรประชำสัมพันธ์กำรรับสมัครเรียนที่ มหำวิทยำลัยรำชภัฏนครสวรรค์ สูงสุด 3 อันดับแรก ได้แก่ 1) FAEBOOK เพจ NSRUDEK63 คิดเป็นร้อย ละ 29.45 2) เว็บไซต์รับสมัคร www.nsru.ac.th/pr คิดเป็นร้อยละ 13.80 และ 3) กิจกรรม ประชำสัมพันธ์หลักสูตร ณ โรงเรียนโดยอำจำรย์และรุ่นพี่ คิดเป็นร้อยละ 11.66

2. อิทธิพลของสื่อ หรือกิจกรรมที่ส่งผลต่อกำรตัดสินใจเลือกสมัคร และเข้ำศึกษำต่อใน สำขำวิชำที่สนใจของนักศึกษำใหม่ที่เป็นกลุ่มตัวอย่ำง สูงสุด 3 อันดับแรก ได้แก่ ได้แก่ 1) FAEBOOK เพจ NSRUDEK63 คิดเป็นร้อยละ 21.17 2) เว็บไซต์รับสมัคร www.nsru.ac.th/pr คิดเป็นร้อยละ 14.42 และ 3) กิจกรรมประชำสัมพันธ์หลักสูตร ณ โรงเรียนโดยอำจำรย์และรุ่นพี่ คิดเป็นร้อยละ 12.42

#### **3. การพัฒนาระบบอ านวยความสะดวกในการรับสมัคร**

พัฒนาระบบอำนวยความสะดวกในการรับสมัครให้แก่ผู้สนใจสมัครเข้าศึกษาต่อ ตั้งแต่การ ้บันทึกข้อมูลการสมัคร การชำระเงิน และการบันทึกเอกสารประกอบการสมัคร ซึ่งสามารถเข้าถึง กลุ่มเป้าหมายที่สนใจสัครเข้าศึกษาต่อกับมหาวิทยาลัยอย่างครอบคลุม ช่วยลดระยะเวลา และค่าใช้จ่ายใน การเดินทางเข้ามาสมัครด้วยตนเองที่มหาวิทยาลัย ได้แก่

 1) ระบบรับสมัครออนไลน์ผ่านอินเตอร์เน็ต โดยครอบคุลมตั้งแต่การประชาสัมพันธ์หลักสูตร Video present หลักสูตร ข้อมูลแนะนำอาชีพการทำงาน และการชำระเงินผ่านช่องทางออนไลน์ต่างๆ 2) ระบบรายงานตัวนักศึกษาออนน์

2) ระบบบันทึกข้อมูลรายงานตัวออนไลน์ เพื่อใช้สำหรับนำเข้าข้อมูลนักศึกษาหลังจากผ่าน การคัดเลือกและมีสิทธิ์เข้าศึกษา ซึ่งปัจจุบันมีการปรับปรุงการบันทึกข้อมูลให้สอดคล้องกับการส่งออก ข้อมูลเพื่อจัดทำบัตรนักศึกษามากยิ่งขึ้น และการชำระค่าขึ้นทะเบียนักศึกษาผ่านผู้ให้บริการทางการเงิน อาทิ เคาท์เตอร์เซอร์วิส ธนาคารกรุงไทย เป็นต้น

### **4. ฐานข้อมูลสารสนเทศเพื่อการตัดสินใจ**

 เพื่อให้กระบวนการรับสมัครนักศึกษาใหม่ มีแหล่งสารสนเทศเผยแพร่ข้อมูล สถิติต่าง ๆ ที่ เกี่ยวข้อง สามารถนำไปใช้เป็นข้อมูลเพื่อการบริหารจัดการ และการตัดสินใจของผู้บริหาร หน่วยงานจึงได้ ้จัดทำฐานข้อมูลสารสนเทศเพื่อการตัดสินใจ เพื่อให้สามารถนำข้อมูลไปใช้ในการดำเนินงานต่อไป

1) ข้อมูลจำนวนผู้บันทึกข้อมูลรายงานตัวในแต่ละปีการศึกษา โดยสามารถดูข้อมูลจำนวนผู้มา ้บันทึกใบรายงานตัว (ยังไม่ใช่นักศึกษาจนกว่าจะชำระเงินค่าลงทะเบียน

2) สถิตินักศึกษาและผู้บันทึกข้อมูลรายงานตัว

3) สถิติจำนวนนักศึกษาที่บันทึกข้อมูลรายงานตัวจากสถานศึกษา จะแสดงข้อมูลจำนวนนักศึกษาที่ บันทึกข้อมูลรายงานตัวจากสถานศึกษาต่างๆ และแสดงรายชื่อนักศึกษาจากสถานศึกษานั้น ๆ

4) ข้อมูลจำนวนนักศึกษาที่บันทึกข้อมูลรายงานตัวจากสถานศึกษา ที่เข้าศึกษาใน ิมหาวิทยาลัยราชภัฏนครสวรรค์ สำหรับคุณครูแนะแนว

#### $80\lambda$  C<sub>23</sub>